# OVERVIEW CARD NI TestStand<sup>™</sup> System and Architecture

Architecture Overview

mode, edit, execute, and debug test sequences on a test station. User interfaces are available in several different programming languages and include full source code, so you can modify them to meet specific needs.

TestStand development environment for creating, modifying, executing, and debugging sequences.

**TestStand Sequence Editor** 

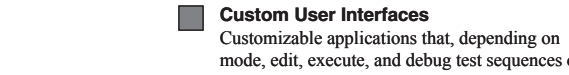

Define standard operations for all test sequences, such as identifying the unit under test (UUT), notifying the operator of pass/fail status, generating a test report, and logging results. TestStand includes three fully customizable process models: Sequential, Parallel, and Batch.

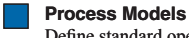

### **User Interface Controls**

Set of ActiveX controls and support APIs for creating custom user interfaces.

#### **TestStand Engine**

DLLs that provide an extensive ActiveX Automation API for controlling and interacting with TestStand. The sequence editor, TestStand User Interface (UI) Controls, and user interfaces use this API.

**Sequence File Executions** Created by the TestStand Engine when you execute a test sequence using the sequence editor or a user interface.

### **Adapters**

Allow TestStand to call code modules in a variety of different formats and languages. Adapters also allow TestStand to integrate with various ADEs to streamline test code generation and debugging.

#### **Code Modules**

Program modules, such as LabVIEW VIs (.vi) or DLLs, that contain one or more functions to perform a specific test or action. TestStand adapters call code modules.

## **Built-in Step Types**

Define the standard behaviors for common testing operations. Step types use adapters to call code modules that return data to TestStand for further analysis, call executables, launch dialog boxes, implement test execution logic, or perform other operations.

## **User-Defined Step Types**

Define custom step properties and default behaviors for each step of that custom type. You can also create custom data types.

#### **Templates**

Create custom sequences, steps, and variables to use as templates to build sequence files.

Sequence files contain definitions of all data types and step types its sequences use. Variables and properties are instances of data types. Steps are instances of step types. For a step type, you can specify substeps that define standard actions, other than calling the code module, TestStand performs for all instances of the step type.

#### **Sequence File Globals**

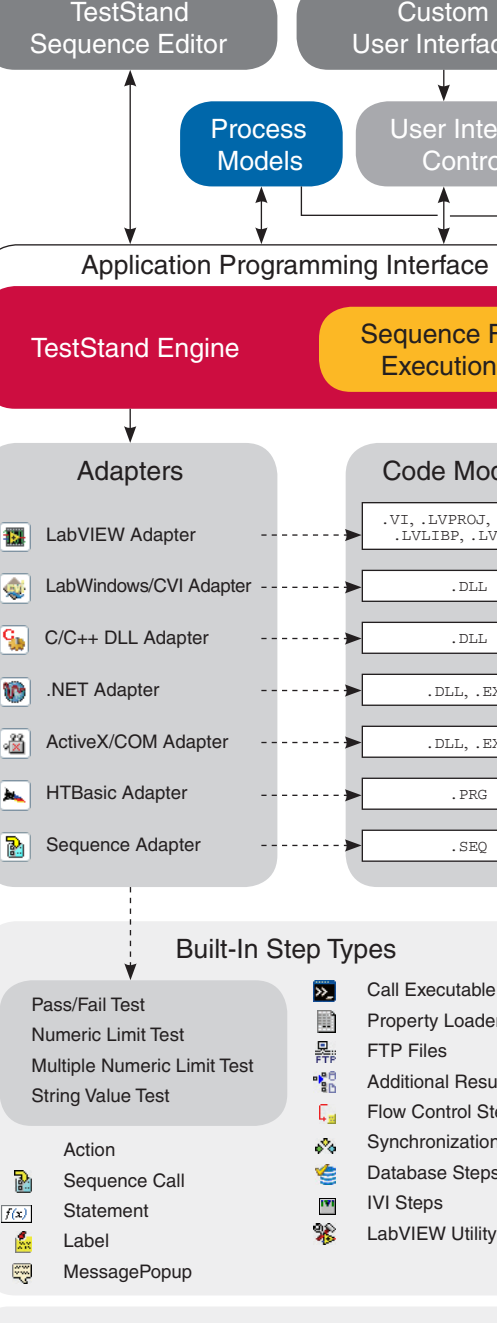

 $\mathbf{B}$ 

™ La

**Templates** 

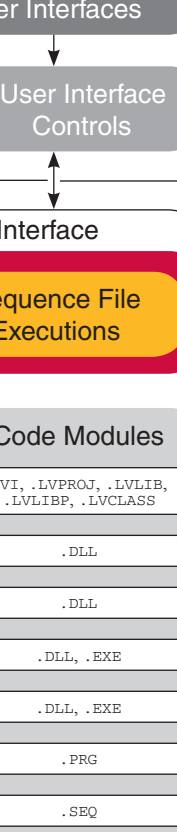

I Executable perty Loader <sup>P</sup> Files **ditional Results** w Control Steps **nchronization Steps** abase Steps Steps **VIEW Utility Steps** 

User-Defined Step Types

#### **Sequence File Executions**

## Sequence File Execution Flow

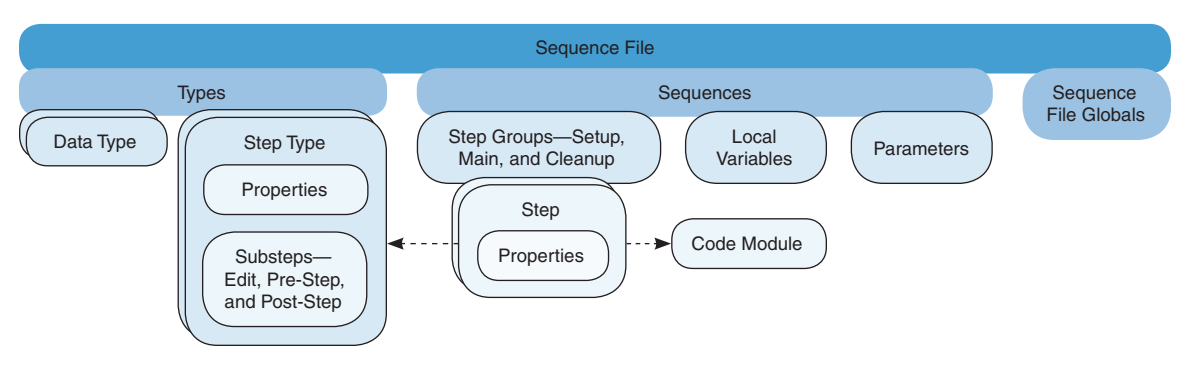

You can execute a sequence directly or through a process model Execution entry point, such as Test UUTs and Single Pass. Each Execution entry point is a sequence in the process model file that invokes a test sequence file.

#### **Process Model Sequence File Execution**

When you start an execution through a process model Execution entry point, the process model defines how to test the UUTs. The Sequential model tests one UUT at a time. The Parallel model tests multiple independent test sockets at the same time. The Batch model tests a batch of UUTs using dependent test sockets.

#### **Process Model Plug-ins**

Process model plug-in sequence files use the results of each step to generate reports, log data to databases, or log data in a raw result format for later processing. You can create custom plug-ins.

#### **Test Socket Execution**

For each test socket in the system, the Parallel and Batch process models launch a separate test socket execution that controls the testing of UUTs in the test socket.

**UUT**

Device or component you are testing.

**Offline Results**

The TestStand Offline Results Processing Utility processes raw results files (.tsr) to generate reports or database tables at a time other than when sequence execution occurs or on a different

computer.

**Report Generator**

The report generator traverses test results to create reports in ATML, XML, HTML, and ASCII-text formats. You can fully

customize the reports.

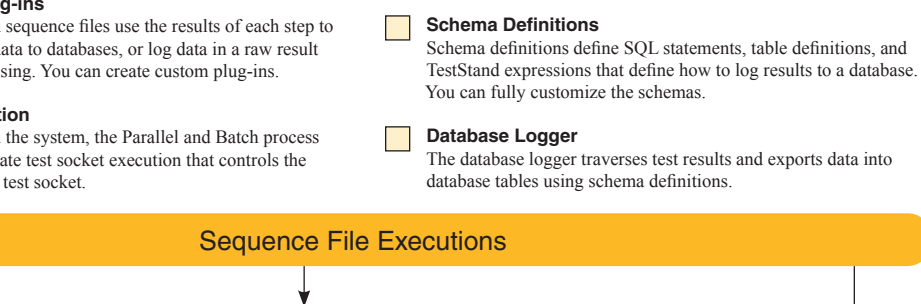

# Execution Object Structure

#### **Execution Object**

Specifies how TestStand runs a sequence, its steps, and any subsequences it calls. You can suspend, interactively debug, resume, terminate, or abort executions.

### **Thread Object**

Represents an independent path of control flow.

#### **Report Object**

Contains the report text. The process model updates the Report object, and the sequence editor displays it.

#### **Call Stack**

Lists the chain of active sequences waiting for nested subsequences to complete. The first item in the call stack is the most-nested sequence invocation.

#### **SequenceContext Object**

Represents the execution of a sequence that another sequence called. The root SequenceContext object is the least-nested sequence invocation.

#### **Current Step**

Represents the executing step of the currently executing sequence in the call stack.

## Sequence File Structure

#### **Sequence File**

A sequence file contains any number of sequences, a set of data types and step types the sequence file uses, and any global variables that sequences in the sequence file share.

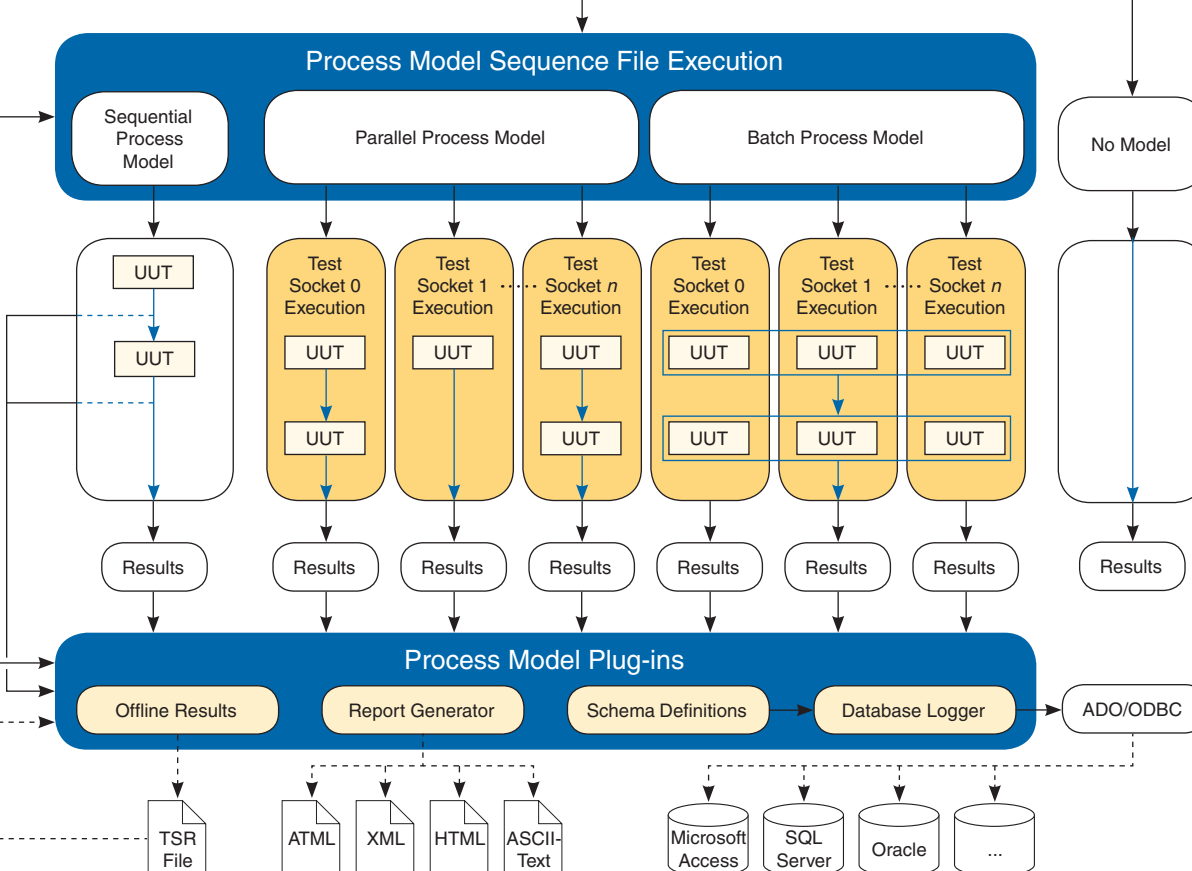

#### **Sequences**

Sequences contain groups of steps, local variables, and parameters used for passing data between steps and subsequences.

#### **Types**

Sequence file global variables store data you want to access from any sequence or step within the sequence file in which you define the sequence file global variable.

#### **Step Groups**

TestStand executes the steps in the Setup step group first, the Main step group next, and the Cleanup step group last. By default, a sequence moves to the Cleanup step group when a step generates an error in the Setup or Main step group.

#### **Local Variables**

Local variables store data relevant to the execution of the sequence. You can access local variables from within steps and code modules defined in a sequence.

#### **Parameters**

Use parameters to exchange data between calling and called sequences.

#### **Steps**

Steps perform built-in operations or call code modules. A step is an instance of a step type, which defines a set of step properties and default behaviors for each step.

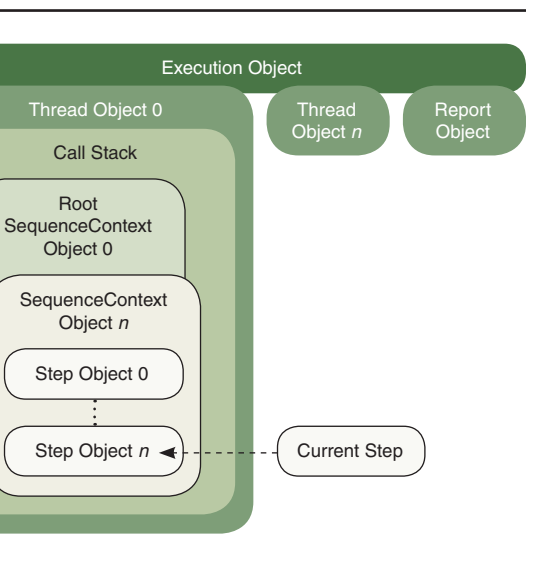

Refer to the *NI Trademarks and Logo Guidelines* at ni.com/trademarks for more information on National Instruments trademarks. Other product and company names mentioned herein are trademarks or trade names of their respective companies. For patents covering National Instruments products/ technology, refer to the appropriate location: **Help»Patents** in your software, the patents.txt file on your media, or the *National Instruments Patents Notice* at ni.com/patents. You can find information about end-user license agreements (EULAs) and third-party legal notices in the readme file for your NI product. Refer to the *Export Compliance Information* at ni.com/legal/export-compliance for the National Instruments global trade compliance policy and how to obtain relevant HTS codes, ECCNs, and other import/export data. NI MAKES NO EXPRESS OR IMPLIED WARRANTIES AS TO THE ACCURACY OF THE INFORMATION CONTAINED HEREIN AND SHALL NOT BE LIABLE FOR ANY ERRORS. U.S. Government Customers: The data contained in this manual was developed at private expense and is subject to the applicable limited rights and restricted data rights as set forth in FAR 52.227-14, DFAR 252.227-7014, and DFAR 252.227-7015.

© 2003–2014 National Instruments. All rights reserved. Printed in Ireland.

- Out-of-the-box configuration and components that provide a ready-to-run, full-featured test management environment.
- Numerous methods for modifying, configuring, and adding new components, which provide extensibility so you can create a test executive that meets specific requirements without altering the core TestStand Engine. You can upgrade to newer versions of TestStand without losing the customizations.
- Sophisticated sequencing, execution, and debugging capabilities, and a powerful TestStand Sequence Editor that is separate from the user interfaces.
- User interface controls for creating custom user interfaces and sequence editors. You can also create custom user interfaces in any programming language that can host ActiveX controls or control ActiveX Automation servers.
- Example user interfaces with source code for LabVIEW, LabWindows<sup>TM</sup>/CVI<sup>TM</sup>, Microsoft Visual Basic .NET, C#, and C++ Microsoft Foundation Classes (MFC).
- An open language interface that provides support for many application development environments (ADEs). You can create code modules in a variety of ADEs and call pre-existing modules or executables.
- A comprehensive application programming interface for building multi-threaded test systems and other sophisticated test applications.
- Integration with third-party source code control providers.
- Deployment tools to help you transfer a test system from development to production.

**TANATIONAL**<br>INSTRUMENTS

NI TestStand is flexible test management software that offers the following major features:

## User Interface Overview

TestStand includes separate user interface applications developed in LabVIEW, LabWindows/CVI, Visual Basic .NET, C#, and C++ MFC. Because TestStand also includes the source code for each user interface, you can fully customize the user interfaces. You can create custom user interfaces using any programming language that can host ActiveX controls or control ActiveX servers. With the user interfaces in Editor Mode, you can modify sequences and create and modify sequence variables, sequence parameters, step properties, and so on. With the user interfaces in Operator Mode, you can start multiple concurrent executions, set breakpoints, and single-step through sequences.

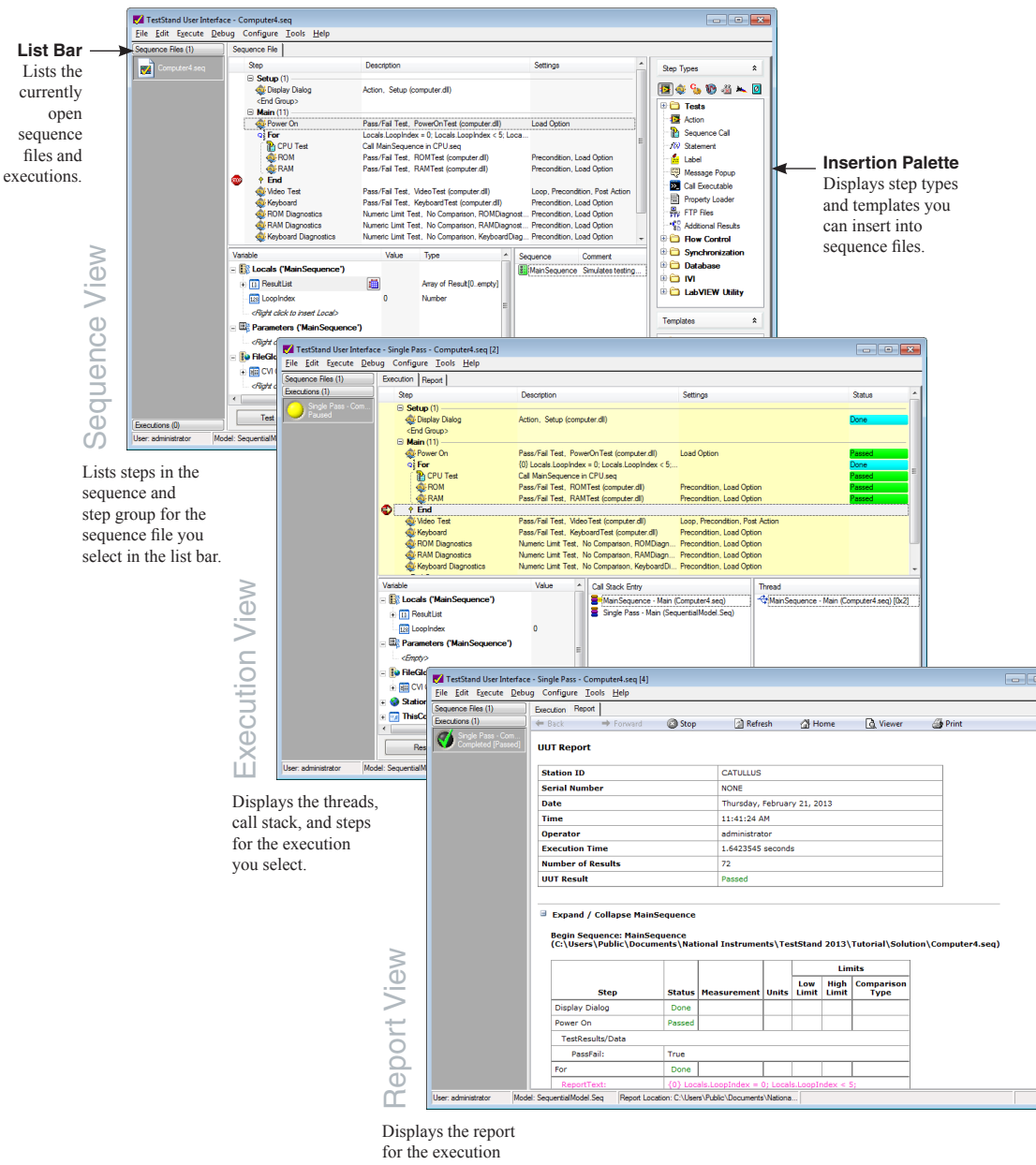

you select.

## TestStand Sequence Editor Overview

You can use the fully customizable TestStand development environment to create, modify, execute, and debug sequences. You can also use the sequence editor to modify step types, data types, process models, and process model plug-ins. You can customize the environment by docking, auto-hiding, and floating panes to optimize development tasks.

The sequence editor provides familiar LabVIEW, LabWindows/CVI, and Microsoft Visual Studio debugging tools, including breakpoints, singlestepping, stepping into or over function calls, tracing, a Variables pane, and a Watch View pane. In the sequence editor, you can start multiple concurrent executions, execute multiple instances of the same sequence, and execute different sequences at the same time. Separate Execution windows display each execution. In trace mode, the Execution window displays the steps in the currently executing sequence. When you suspend an execution, the Execution window displays the next step to execute and provides single-stepping options.

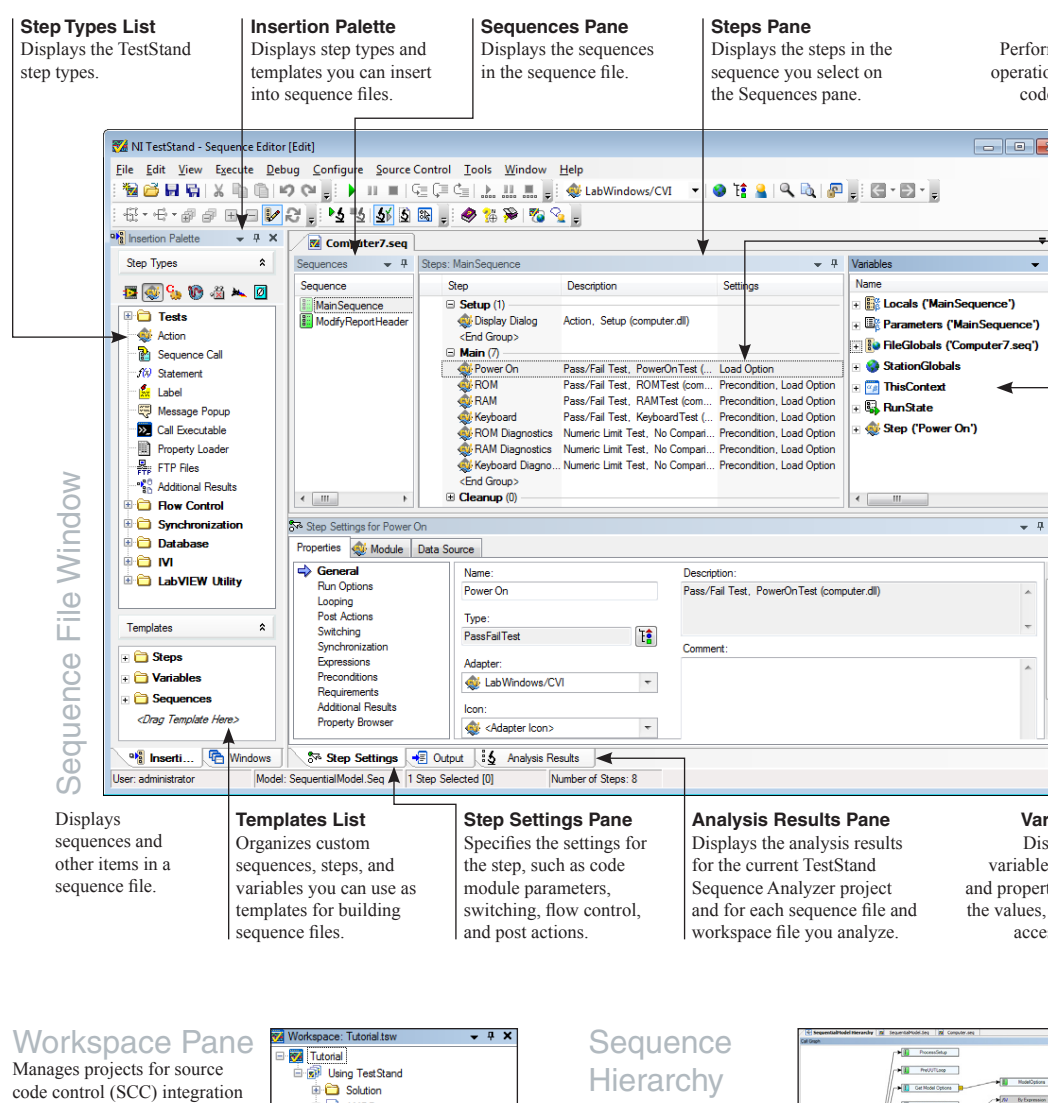

**MDProcessor.seq** and deployment. TestStand CodeModules integrates with third-party SCC computer.c [code module packages to add files, obtain computer.dll [code module] computer.prj [code module] the latest versions of files, and **BatchUUTseq** check files in and out. Use **E** computer.seq TestStand project (.tpj) files **E M** CPU seq **E R**<sub>2</sub> INTELProcessor.seg to organize sequence files and code module files in folders. Works... <sup>a)</sup> Insertion... **T** Windows

Displays a graph of the sequence call and callback relationships among sequence files and sequences to more easily visualize, navigate, and maintain test sequences.

**Window** 

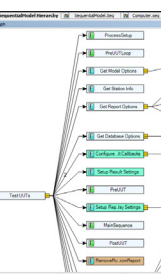

Displays globals, variables, parameters and properties, including the values, that steps can access at run time.

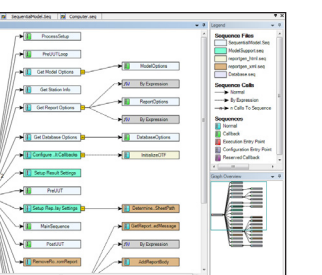

**Step** Performs built-in operations or calls code modules  $+$   $+$   $\times$ **Variables Pane**

> Use the TestStand example programs, located in the <restStand Public>\Examples directory, to help you learn and understand key concepts and to use as a starting point for applications you create.

**Mode** <sup>2</sup> NatStand Dep byment Utility NAVIse Provides options Mode System Source Distributed Files Installer Options Build Status for creating a full  $\sqrt{ }$  Create Installer deployment or a Installation Name: My TeetStand System patch deployment Installer Directory: and for specifying TestStand Deployment Utility related settings ull Installer Path for each type of Start Menu Item Group: My TestStand System deployment. Default Installation Base Directory Program Files  $\boxed{\bullet}$  Do not Ask Us **System Source** My TestStand System **Default Installation Su** Provides options English for specifying Installation Language: the workspace 7 Install TestStand Engine Engine Options... file or directory Drivers and Components... that specifies Hide License Dialog Box which files to Advanced Options... deploy and the Custom Commands... location to create the deployment image. Load... | v | Save Save As... | New | Help | Press F1 for Help

Lists the files included in the deployment and provides options for configuring the installer destination location and settings for each file.

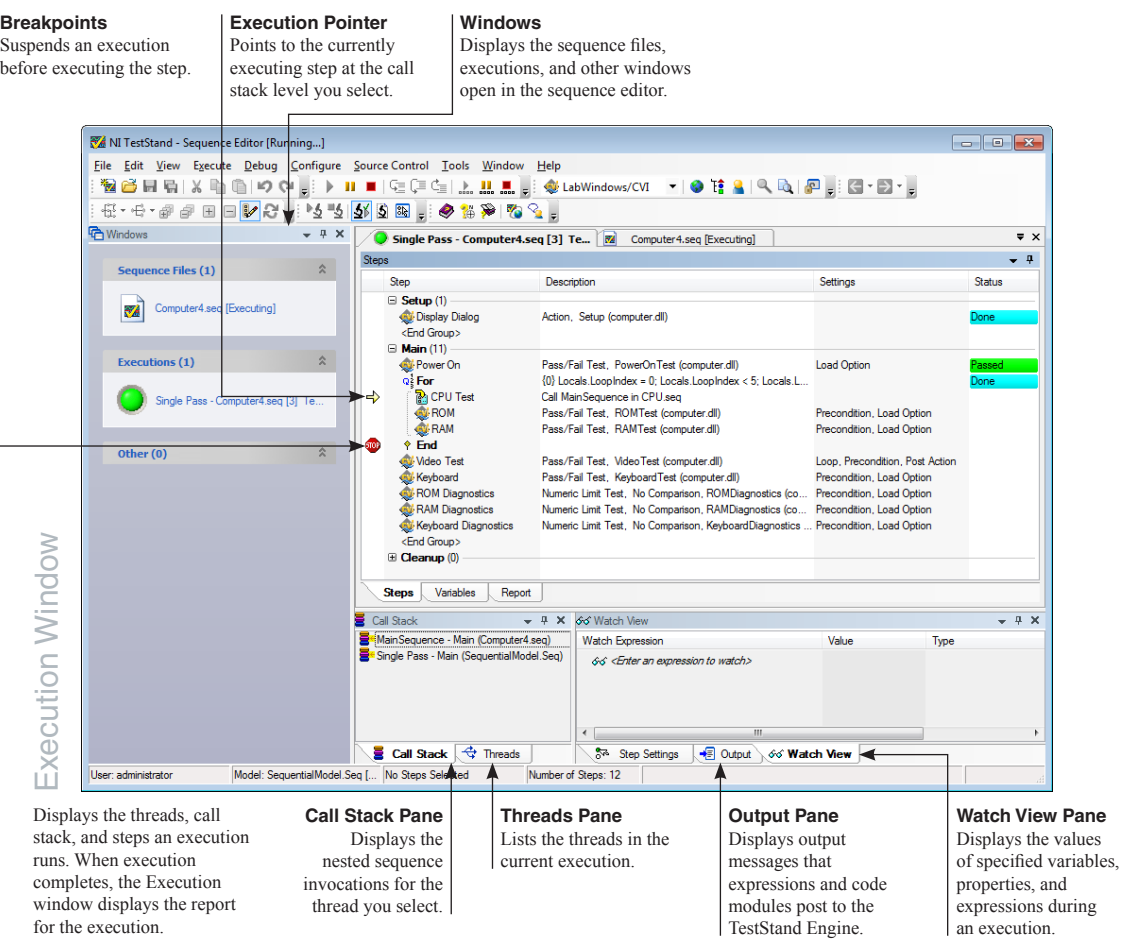

Displays progress and log information when analyzing files to include in a deployment and when building a deployment image and installer.

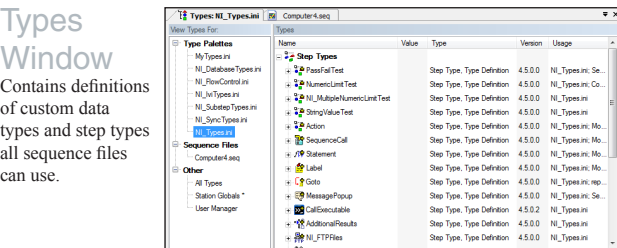

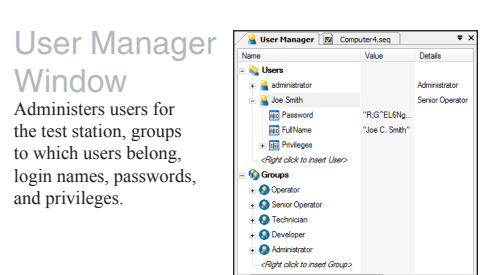

## Deployment Overview

Use the TestStand Deployment Utility to create a deployable image or a patch deployment of a TestStand system and an optional installer. The deployable image can contain sequence files, code modules, process models and supporting files, user interface applications, configuration files, and step types and supporting files the TestStand system uses. The installer can contain all files from a deployable image or contain only a subset of files to create a patch deployment for a previously deployed image.

# Documentation Overview

The *Guide to TestStand Documentation* topic in the *NI TestStand Help* contains links to all the TestStand documentation in electronic format and recommends the order in which you examine the documentation. You can access the *Guide to TestStand Documentation* topic in the following ways:

- Select **Help»Guide to Documentation** in the sequence editor.
- **(Windows 8.1 or 8)** Click the **NI Launcher** tile on the Start screen and select **TestStand»TestStand Documentation»TestStand Guide to Documentation**.
- **(Windows 7 or earlier)** Select **Start»All Programs»National Instruments»TestStand»TestStand Documentation»TestStand Guide to Documentation**.

#### **NI TestStand Release Notes**

Use this document to learn about system requirements, installation instructions, information about new features, and other changes since the previous version of TestStand.

#### **Getting Started with TestStand**

Use this manual to familiarize yourself with the TestStand environment and the basic features you use to build and run test sequences.

#### **NI TestStand Help**

Use this help file to learn more about TestStand concepts, the TestStand environment, the TestStand User Interface Controls and TestStand Engine APIs, the TestStand ActiveX Automation server, the TestStand example programs, and deploying TestStand systems.

#### **NI TestStand VIs and Functions Help**

Use this help file, accessible only from LabVIEW, to learn more about TestStand-specific VIs and functions.

#### **NI TestStand User Interface Controls Reference Poster**

Use this poster as a reference of the classes, properties, methods, and events found in the TestStand UI Controls API, as well as an illustration of the built-in connections between the TestStand UI Controls.

**NI TestStand API Reference Poster** Use this poster as a reference of the classes, properties, methods, and events in the TestStand API, and as an illustration of API inheritance.

## **Example Programs**

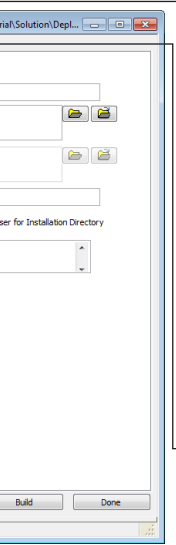

#### *NI TestStand Advanced Architecture Series*

Refer to the *NI TestStand Advanced Architecture Series* for more advanced concept and architecture information for experienced TestStand users with complex projects. Visit ni.com/info and enter the Info Code rdtaas to

# locate the series.

Configure the settings for deploying a test system, including the components to install and the installer settings.

#### **Distributed Files**

#### **Installer Options**

Provides options for configuring installer settings for the deployment and specifying which components to include from TestStand and other National Instruments software, such as hardware drivers.

#### **Build Status**